# ApQuant

Manual

### Installation

For Proteome Discoverer Version 2.1.x and earlier:

- Download and install R (available a[t CRAN\)](https://cran.r-project.org/)
- Then download and install apQuant with the apQuant installer (available at the Protein [Chemistry Facility website\)](http://ms.imp.ac.at/index.php?action=apQuant)

#### For Proteome Discoverer 2.3.x and later:

- Download and install apQuant with the apQuant installer (available at the Protein Chemistry [Facility website\)](http://ms.imp.ac.at/index.php?action=apQuant)

### Usage

#### Usage for Peptides and Proteins:

You need to use apQuant in both your Processing and Consensus Workflow

- **Spectrum Files**  $\mathbf{0}$ 疊 Spectrum 1 Selector **MS Amanda 2.0**  $\overline{2}$ Percolator 3 IMP-apQuant 4
- 1) Processing Workflow:

Here it needs a connection from the Spectrum Files Node and from your Peptide Validation Node.

#### 2) Consensus Workflow:

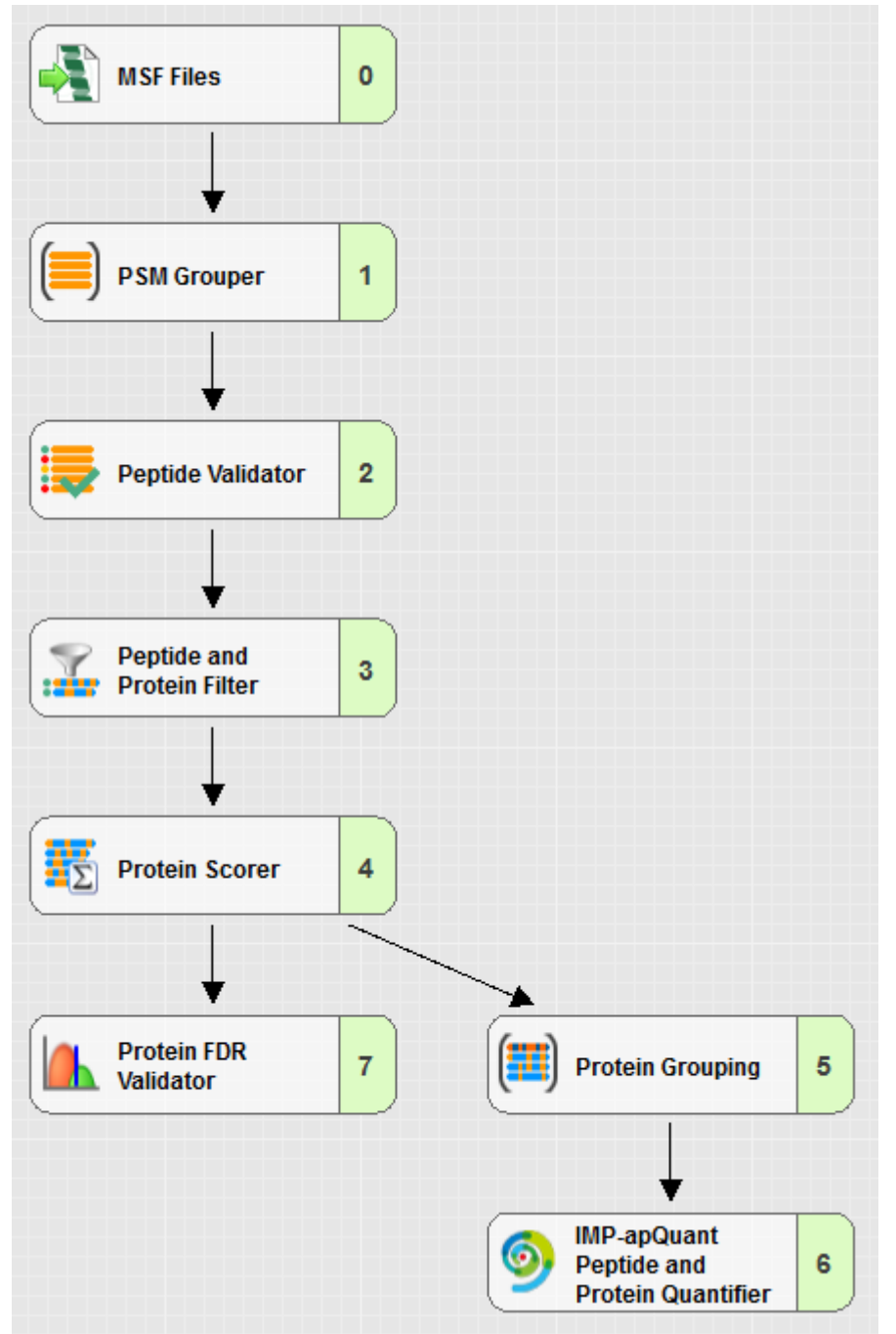

The Consensus Node needs a connection from the Protein Grouping Node to function properly.

You can re-run the Consensus Node without re-running the whole Processing Workflow, as it will simply reprocess the data generated from the Processing Workflow. But if you want to find additional apQuant Features or QuanResults, the Processing Workflow also needs to be re-run.

Don't forget to set the Parameters correctly (explained in more Details later) and especially don't forget to set the Score Name Parameter and the Score Components to Use Parameter!

## Usage for Crosslinks:

The Workflows for Crosslink data looks almost the same as the Workflow for Peptides and Proteins.

1) Processing Workflow:

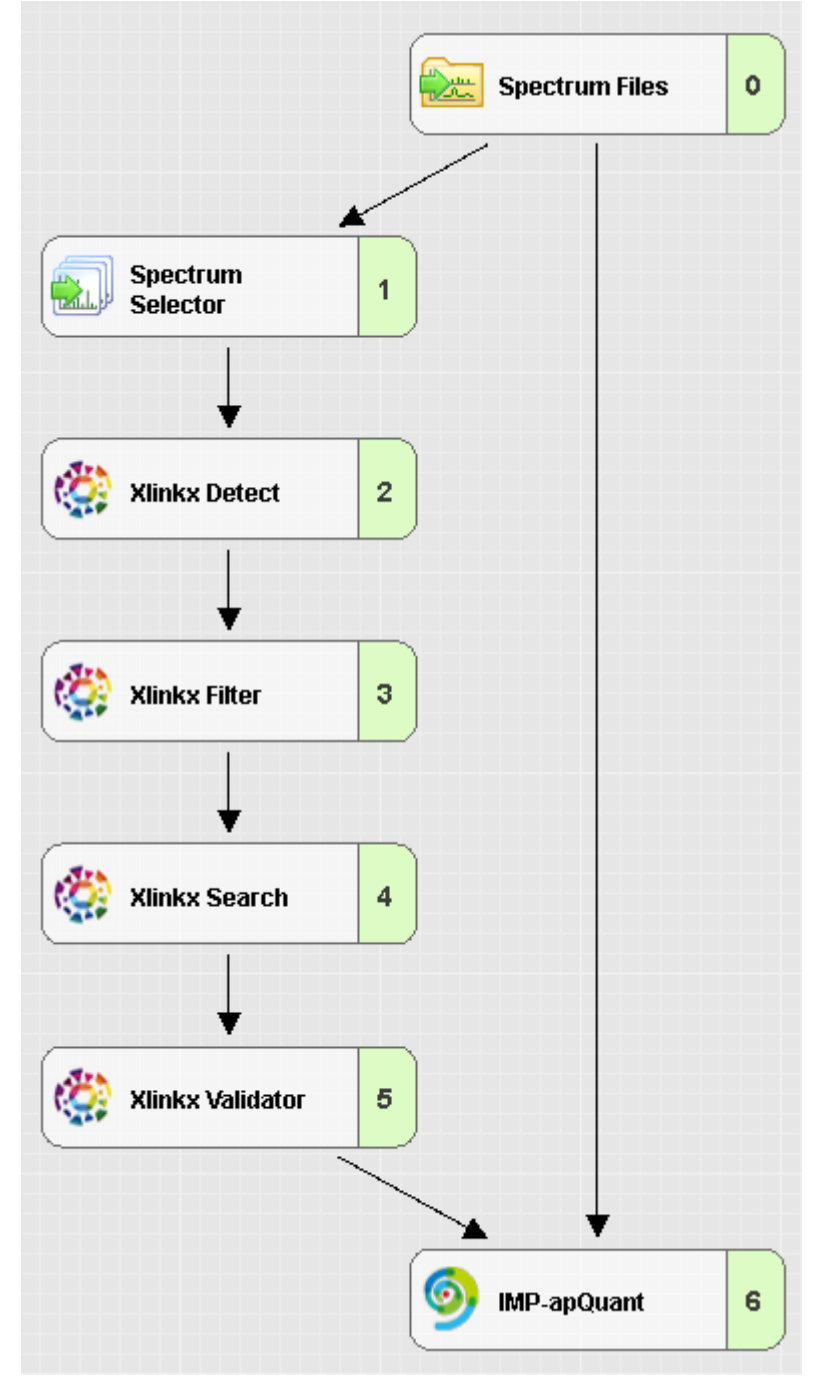

The Processing Workflow needs a connection from the Spectrum Files Node and from the Crosslink Validation Node.

#### 2) Consensus Workflow:

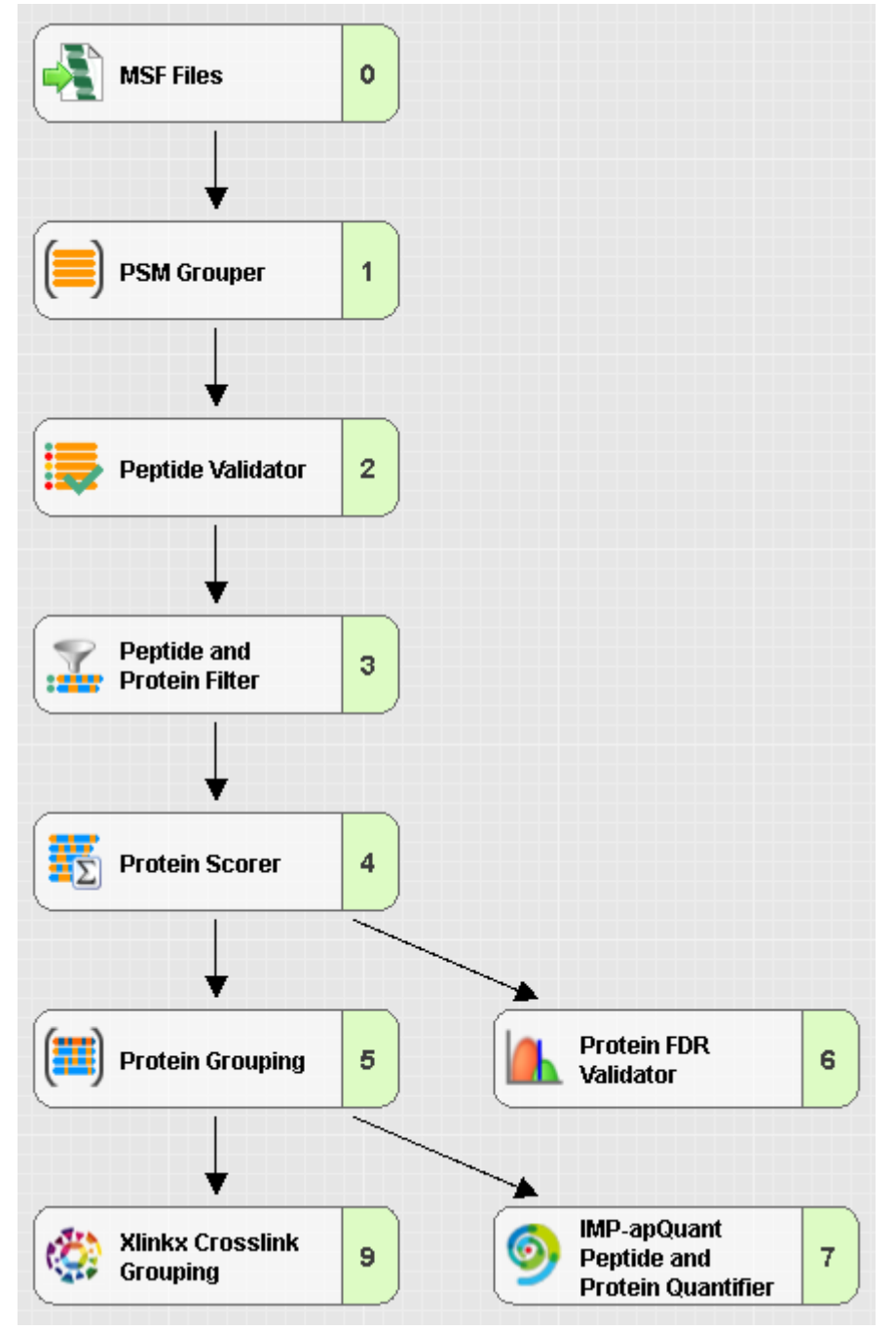

The Consensus Workflow hast the same connections as the Workflow for Peptides and Proteins, but here it is important, if you use Xlinkx, that the Xlinkx Crosslink Grouping Node is present in the Workflow (it doesn't need a connection to it, it only needs to be present).

## Parameters

ApQuant has a lot of parameters, which will be discussed in more detail below:

## Processing Parameters:

## 1. PSM Search Parameters

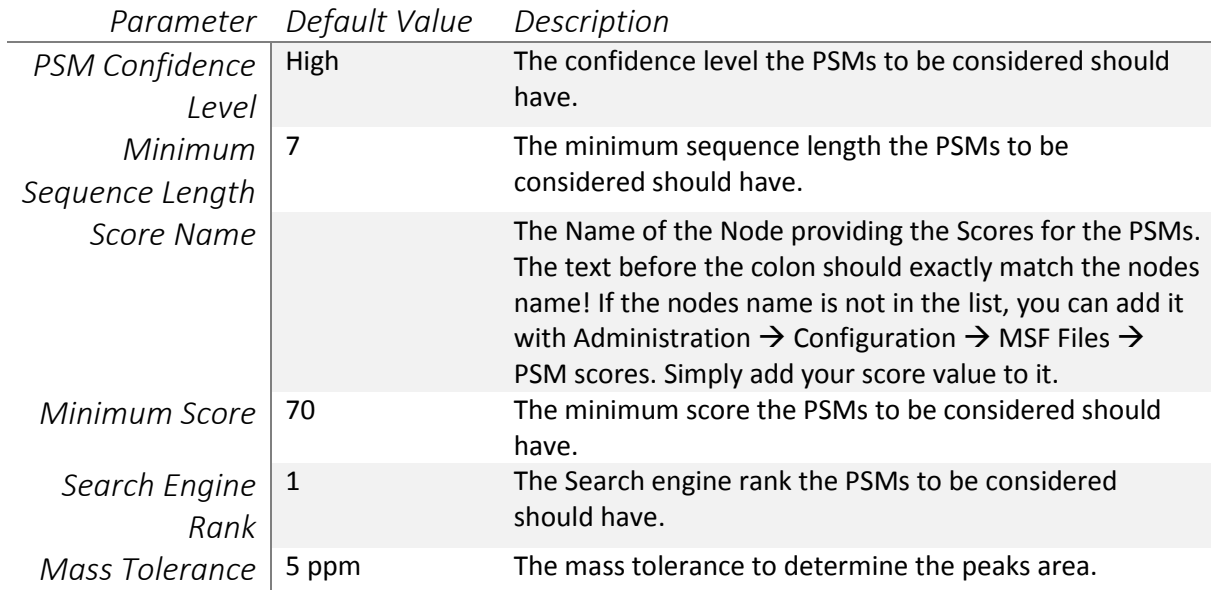

### 2. Integration Parameters

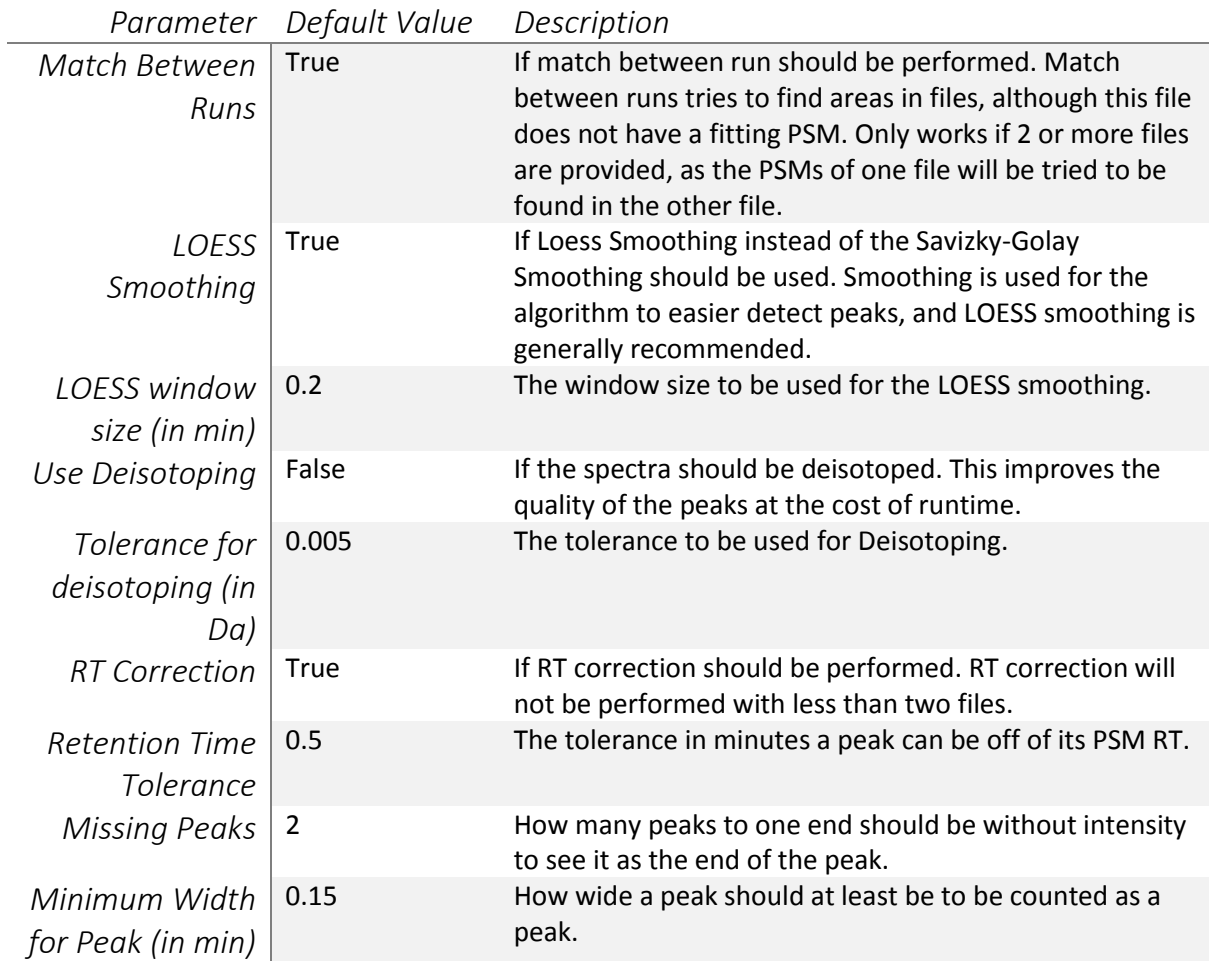

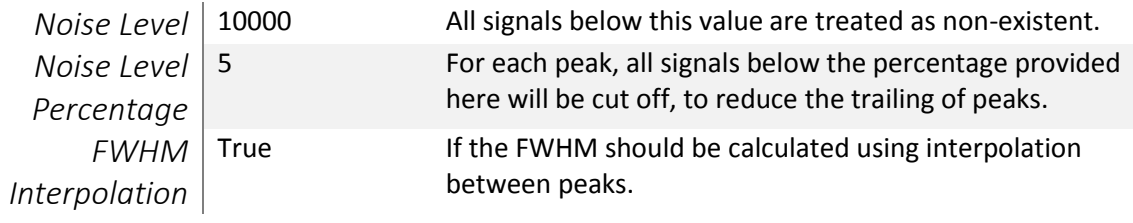

## 3. PhosphoRS/ptmRS Settings

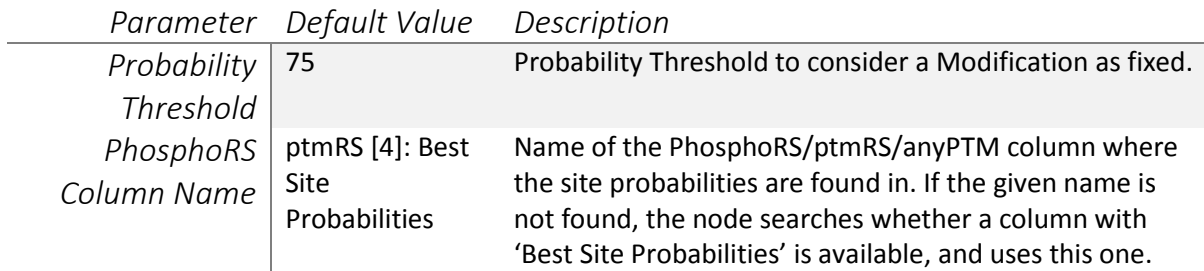

### 4. Performance Parameters

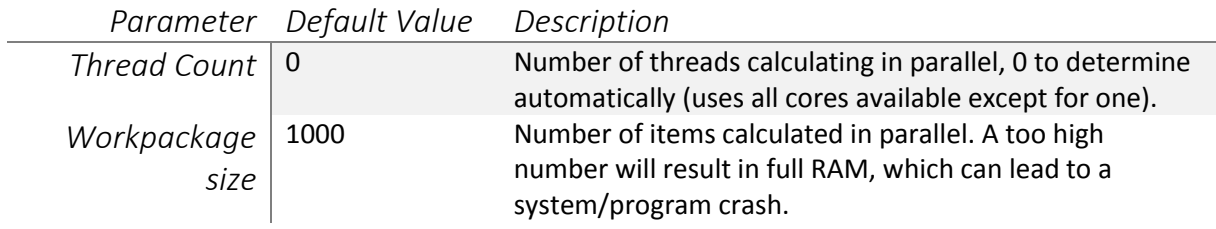

#### 5. Confidence Parameters

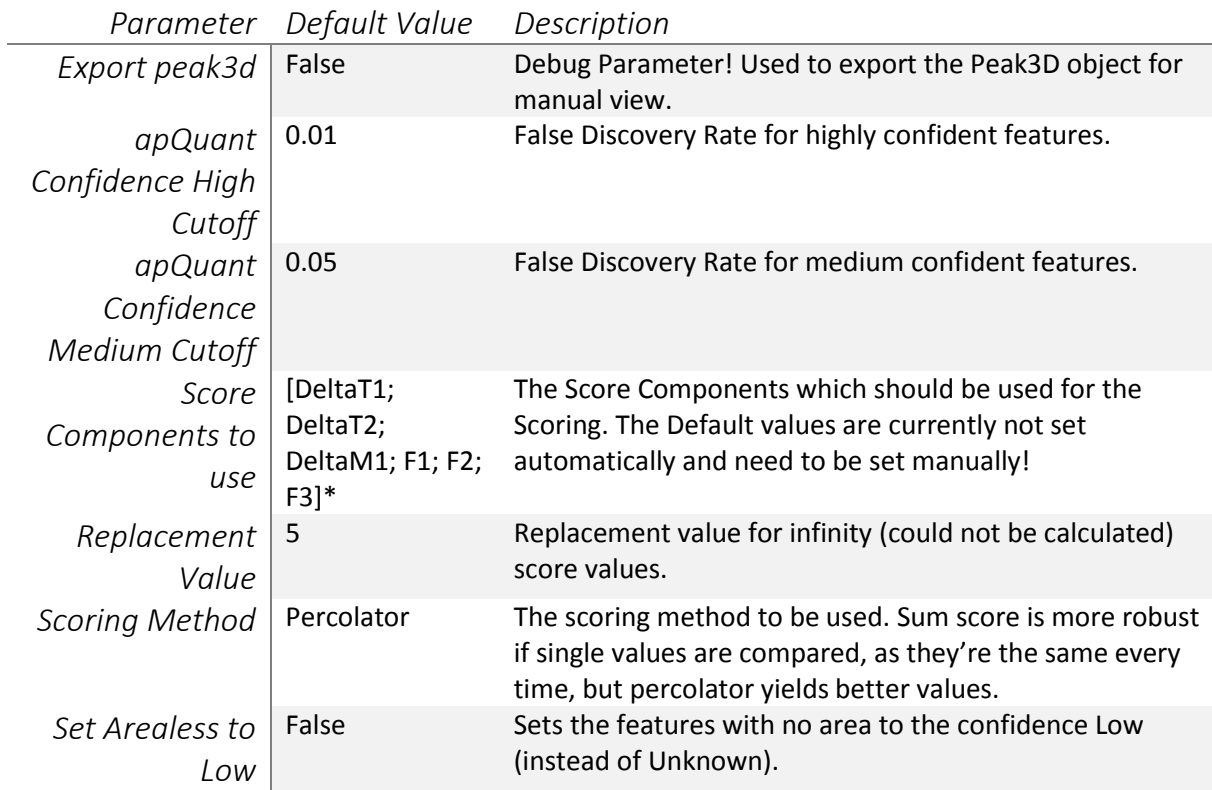

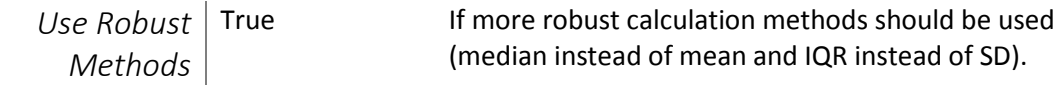

\* The Default values are currently not being set automatically and have to be set manually!

## 6. Crosslink Search Parameters

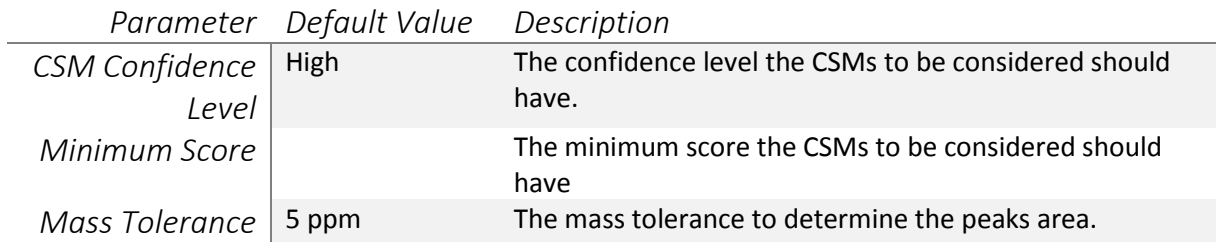

#### Consensus Parameters

### 1. Protein Area

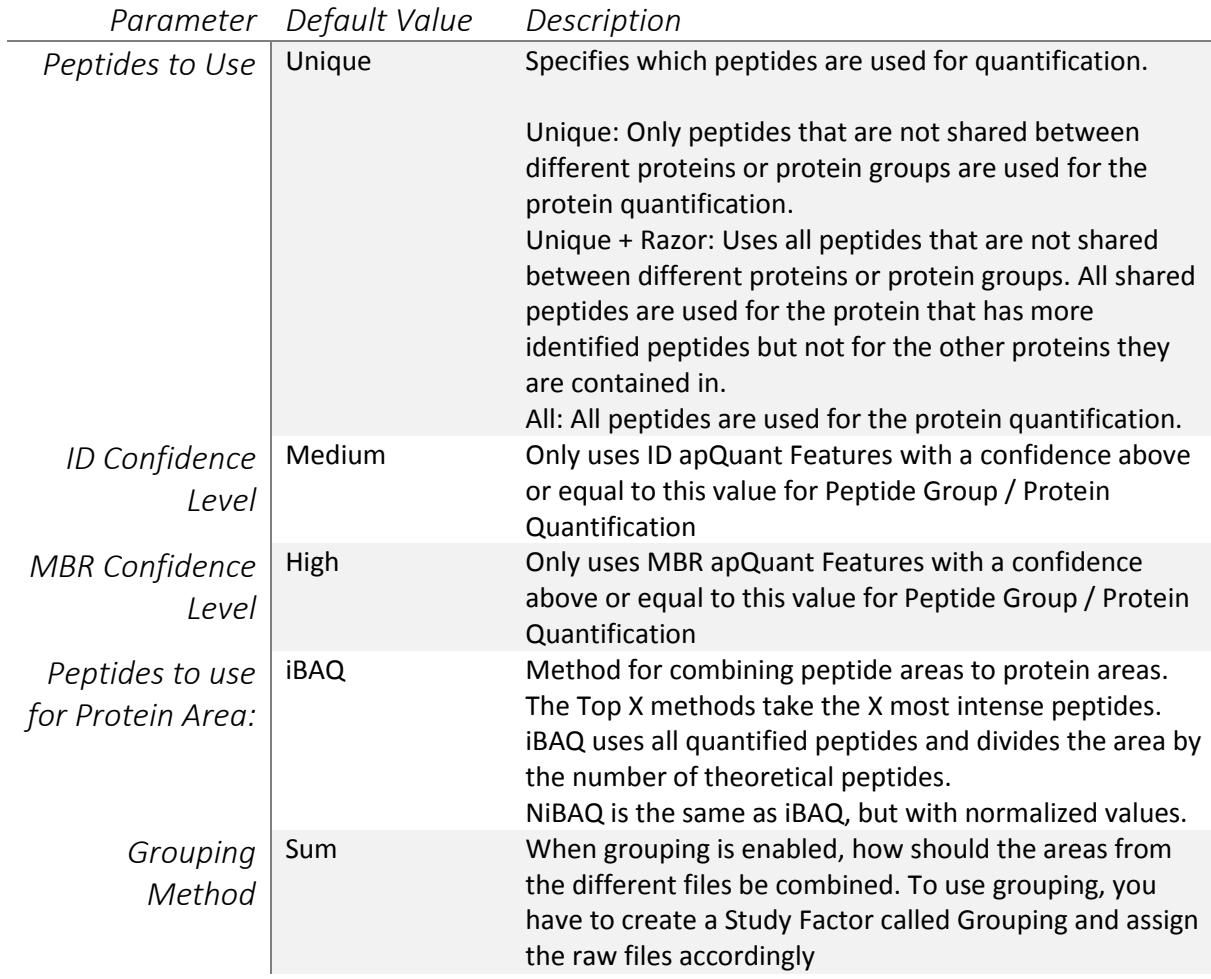

## 2. Peptide Area

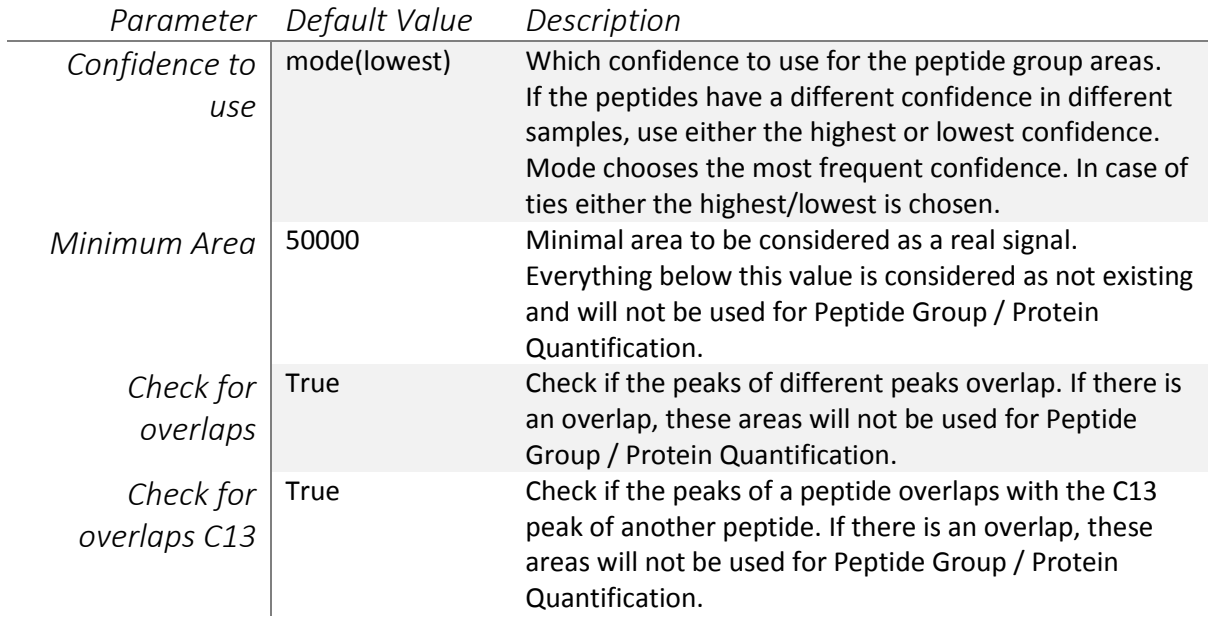

#### 3. Modifications to use

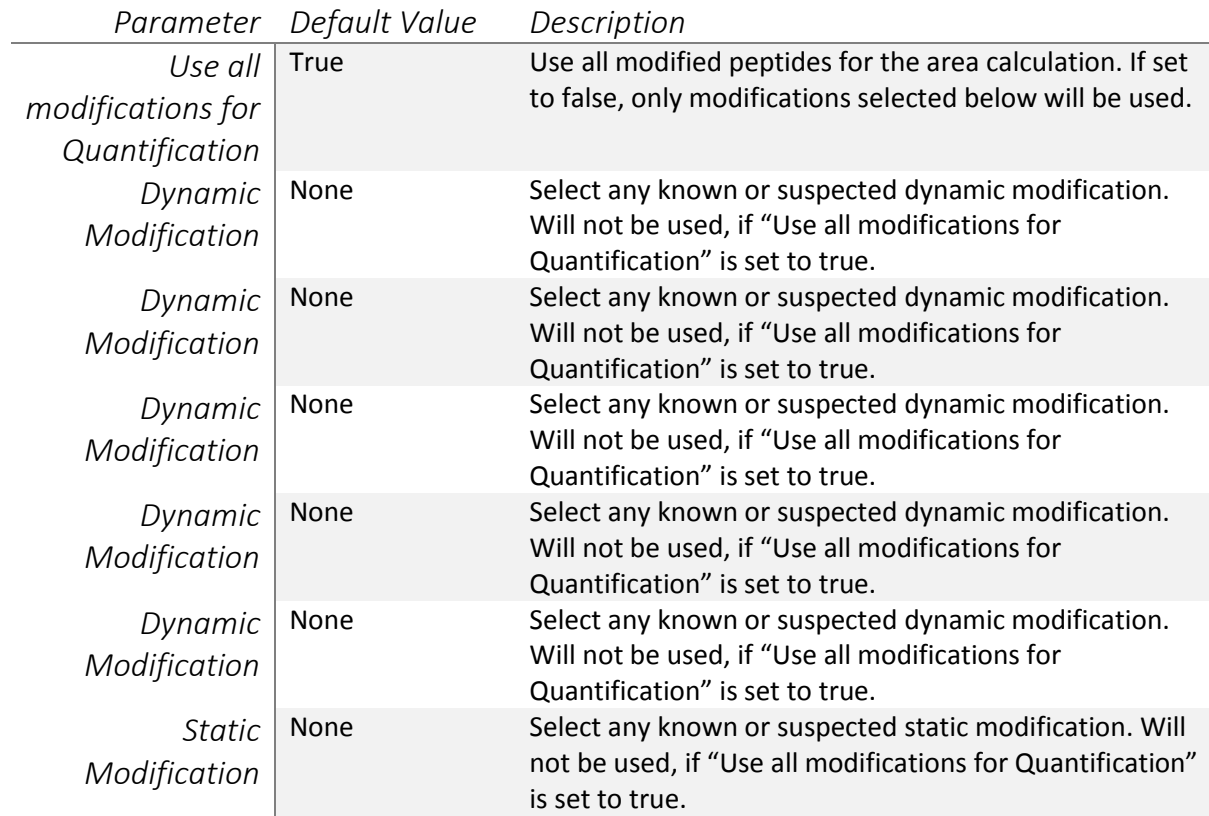

#### 4. iBAQ Parameters\*

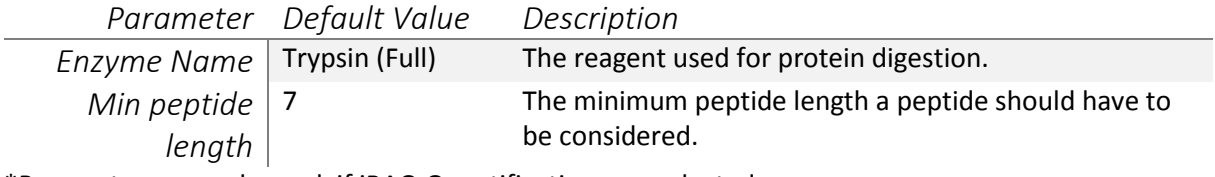

\*Parameters are only used, if iBAQ Quantification was selected.

## 5. Top X Parameters\*

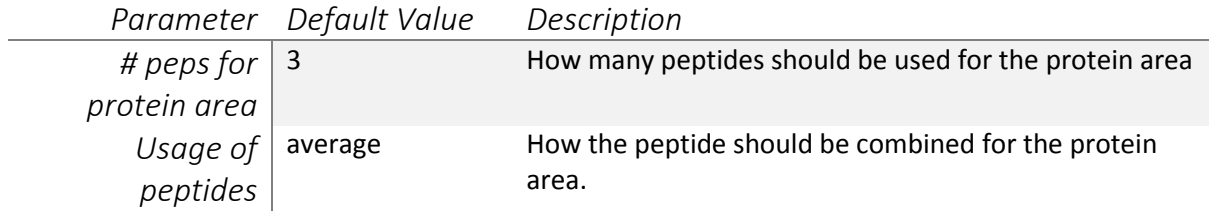

\*Parameters are only used, if one of the Top X methods was selected.